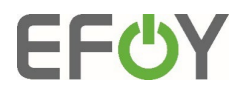

# **Technical Notes SIO-Commands**

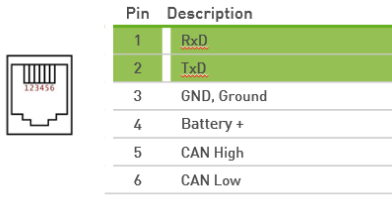

Firmware: 24.14 Update: 04.05.2023 Changes from FW 24.14 in comparison to the FW 24.13 are marked in green

# **Content**

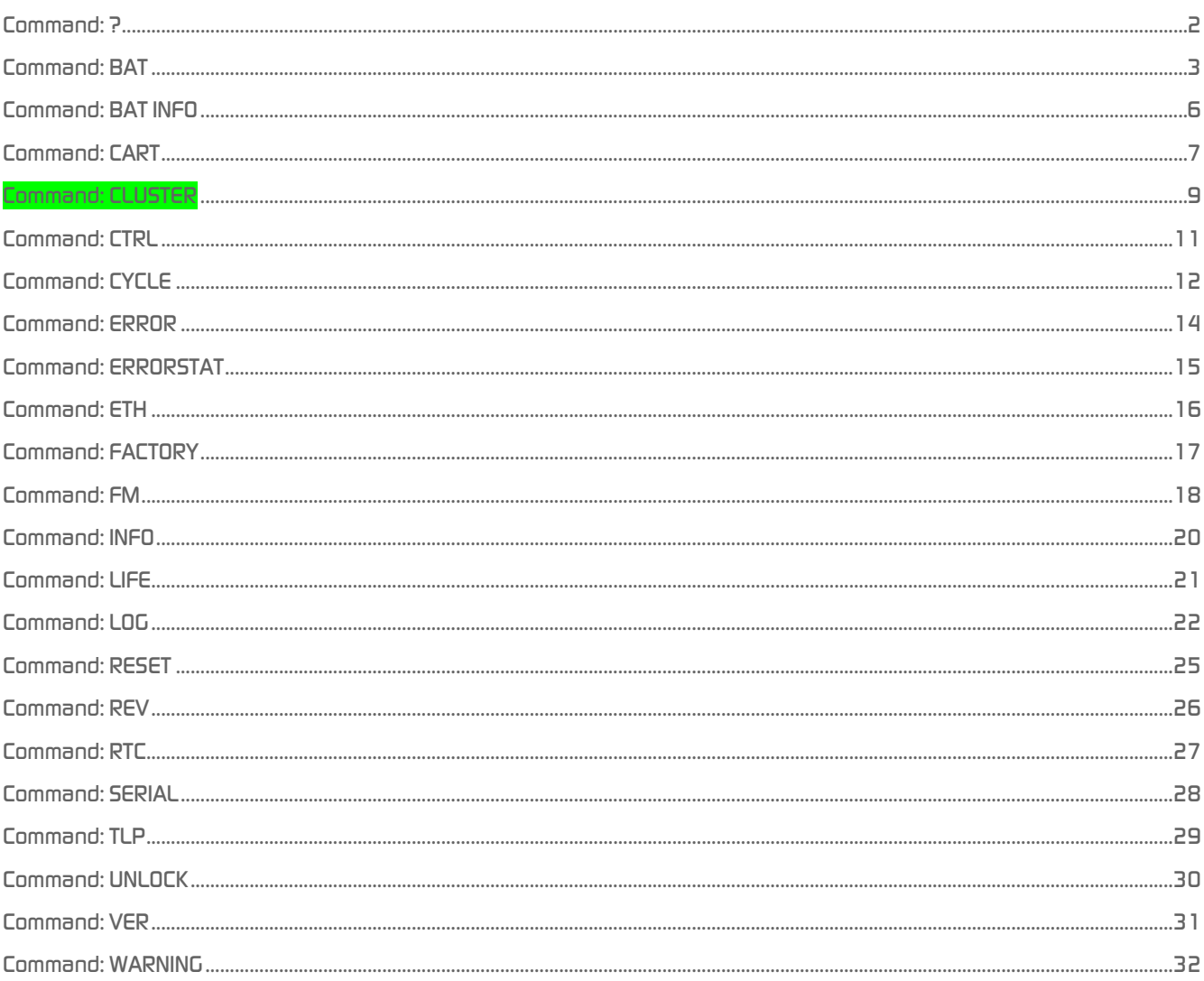

 $[1]$ 

SFC Energy AG<br>Eugen-Sänger-Ring 7<br>85649 Brunnthal · Germany

Tel: +49 89 673 592 0<br>Email: info@sfc.com<br>www.sfc.com

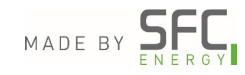

# <span id="page-1-0"></span>*Command: ?*

SFC>?

# *Description:*

Help menu for public commands. Displays a list of possible commands.

#### *Response:*

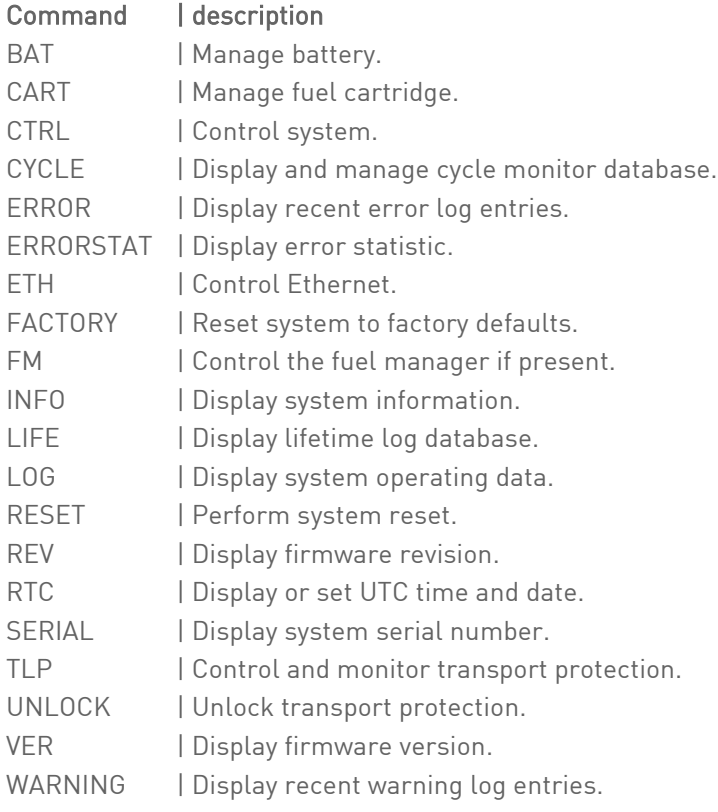

[2]

SFC Energy AG Eugen-Sänger-Ring 7 85649 Brunnthal · Germany

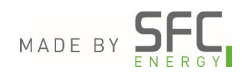

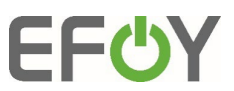

# <span id="page-2-0"></span>*Command: BAT*

SFC>BAT <ARGUMENT>

# *Description:*

Set or view parameters of battery.

#### *Possible transmission parameters:*

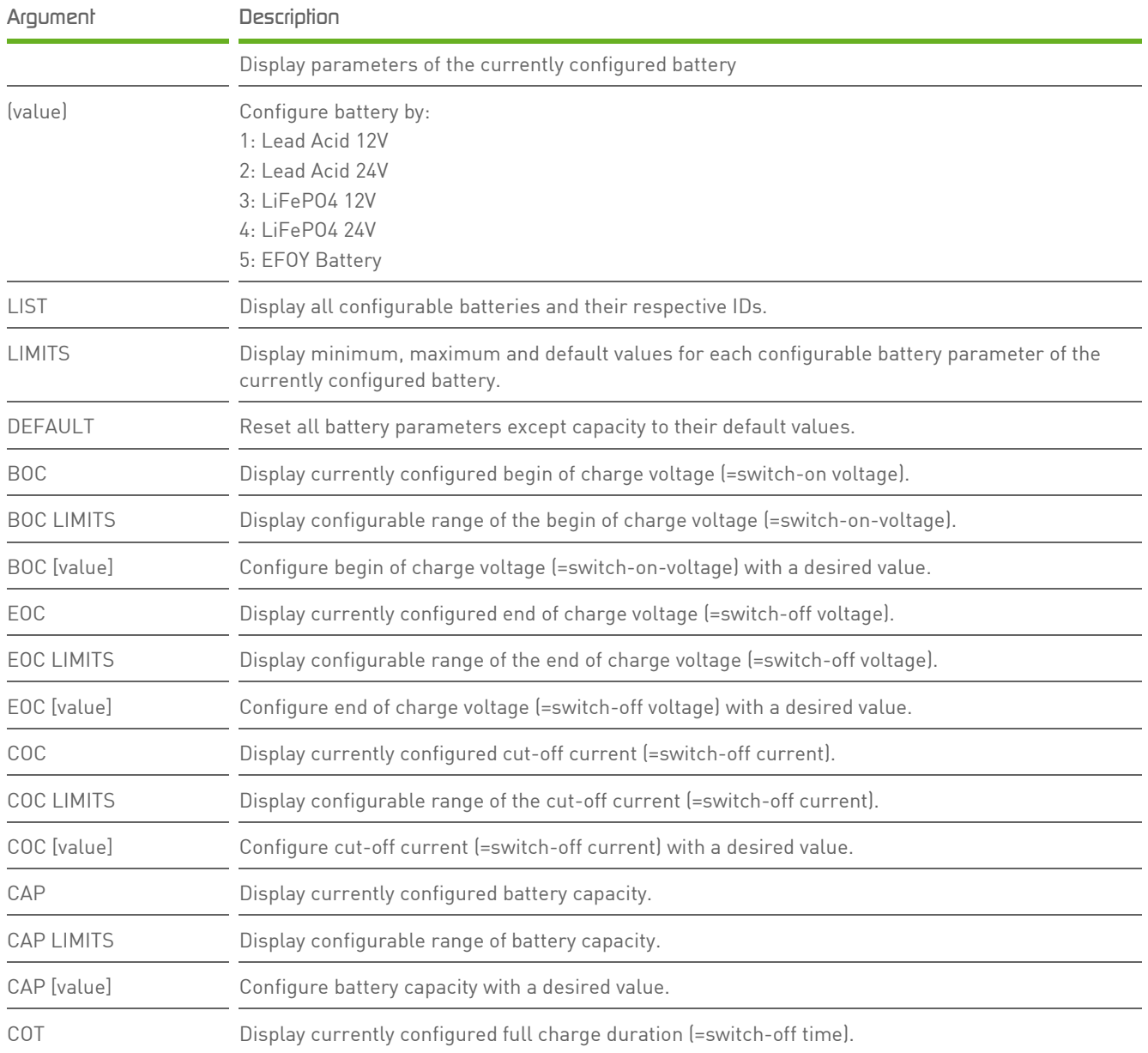

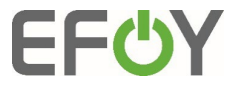

[3]

SFC Energy AG Eugen-Sänger-Ring 7 85649 Brunnthal · Germany

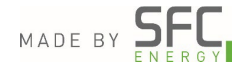

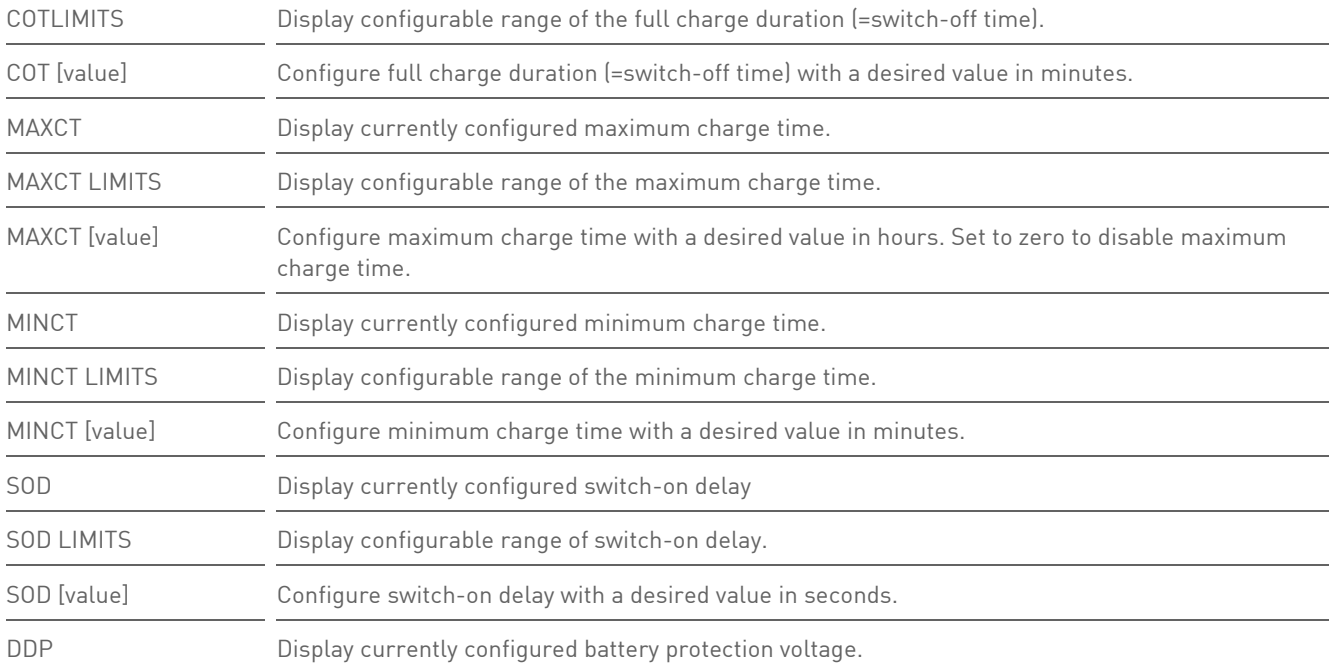

#### Example 1

SFC>BAT

type: LiFePO4 12V begin of charge voltage: 12.80V end of charge voltage: 14.60V cut off current: 0.50A capacity: 105.00Ah cut off time: 0min maximum charge time: 25h minimum charge time: 30min switch on delay: 30s deep discharge protection voltage: 11.90V minimum voltage: 9.00V maximum voltage: 16.00V maximum manual on voltage: 13.40V

SFC Energy AG Eugen-Sänger-Ring 7 85649 Brunnthal · Germany Tel: +49 89 673 592 0 Email: info@[sfc.com](mailto:info@sfc.com)

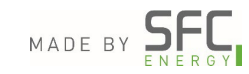

**EFUY** 

 $[4]$ 

SFC>BAT LIST

0: No Battery 1: Lead Acid 12V 2: Lead Acid 24V 3: LiFePO4 12V 4: LiFePO4 24V 5: EFOY Battery

#### Example 3

SFC>BAT BOC 12.7

Ok

Example 2

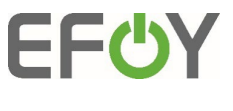

[5]

SFC Energy AG Eugen-Sänger-Ring 7 85649 Brunnthal · Germany Tel: +49 89 673 592 0 Email: info@[sfc.com](mailto:info@sfc.com) MADE BY SERGY

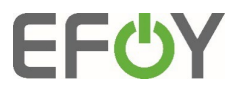

#### <span id="page-5-0"></span>*Command: BAT INFO*

### *Description:*

Display operating values of a connected EFOY Battery. The command has no arguments.

## *Possible transmission parameters:*

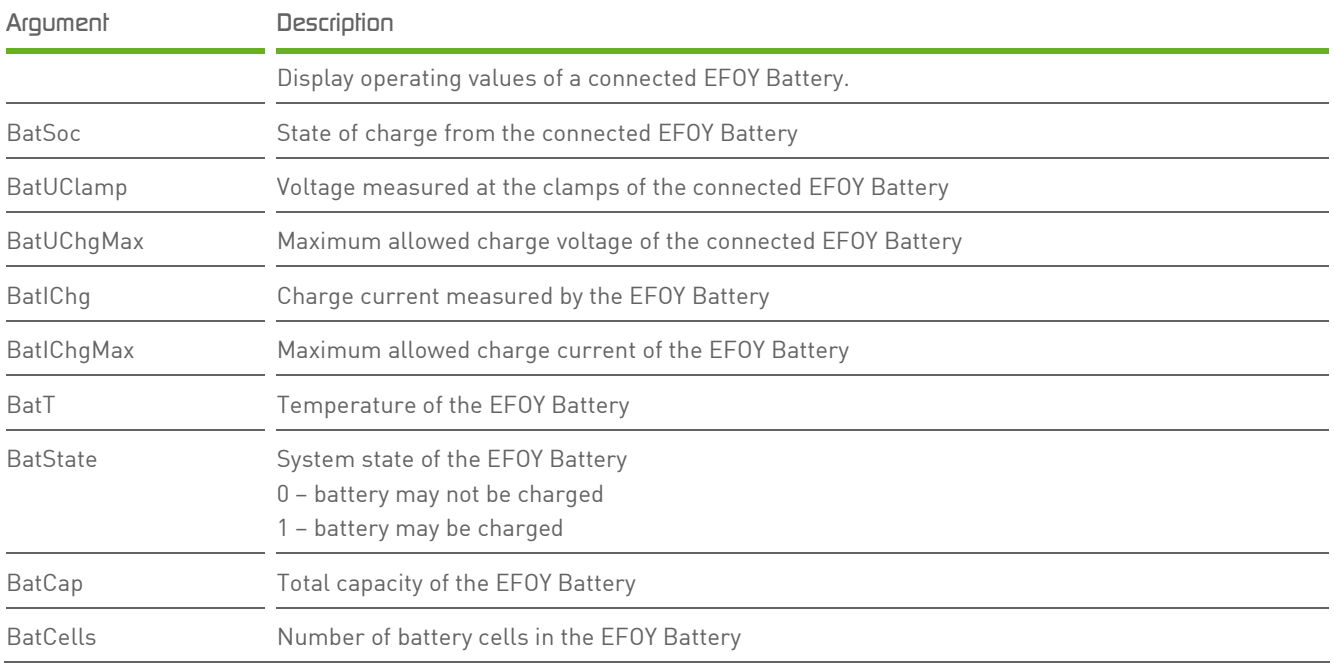

[6]

SFC Energy AG Eugen-Sänger-Ring 7 85649 Brunnthal · Germany Tel: +49 89 673 592 0 Email: info@[sfc.com](mailto:info@sfc.com) MADE BY SERGY

<span id="page-6-0"></span>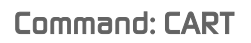

SFC>CART <ARGUMENT>

# *Description:*

Configure the fuel cartridge and display information about the fuel cartridge.

#### *Possible transmission parameter:*

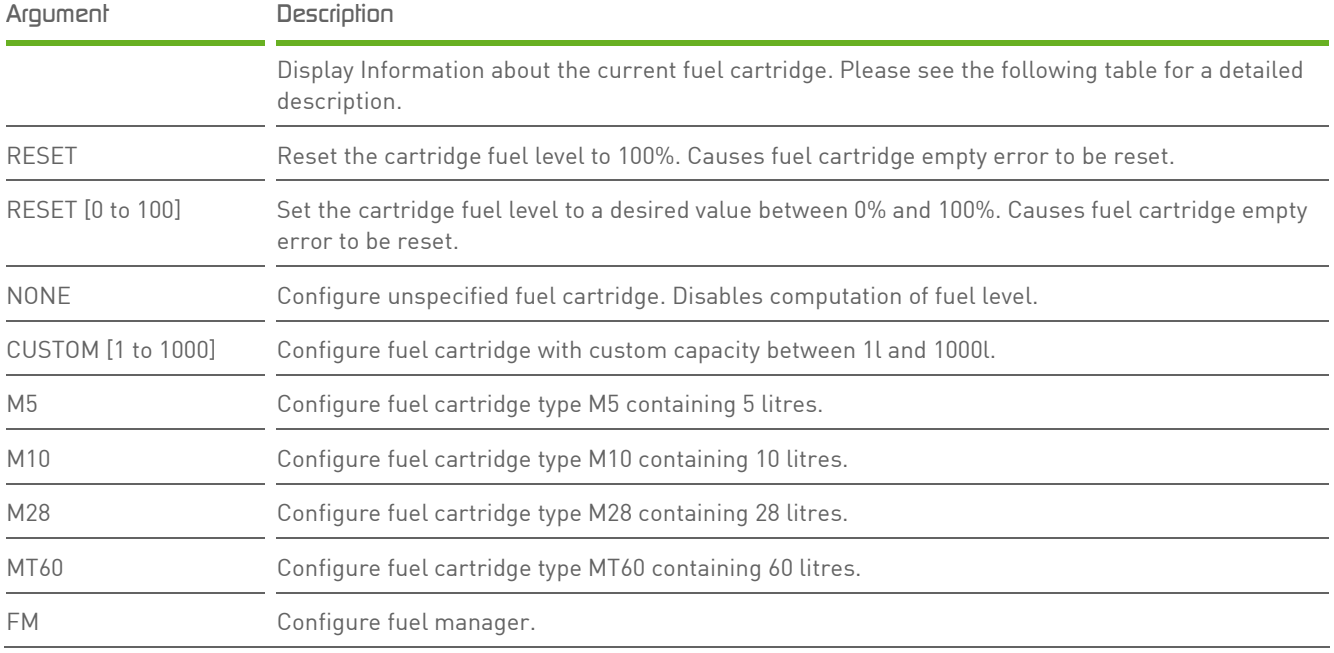

#### Example 1

SFC>CART M10 Ok

#### Example 2

SFC>CART Cart 2n CartCap 5.00l CartFLV 5.00l CartFL 100.00%

SFC Energy AG Eugen-Sänger-Ring 7 85649 Brunnthal · Germany Tel: +49 89 673 592 0 Email: info@[sfc.com](mailto:info@sfc.com)

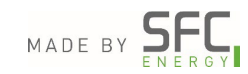

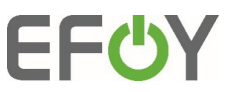

[7]

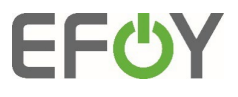

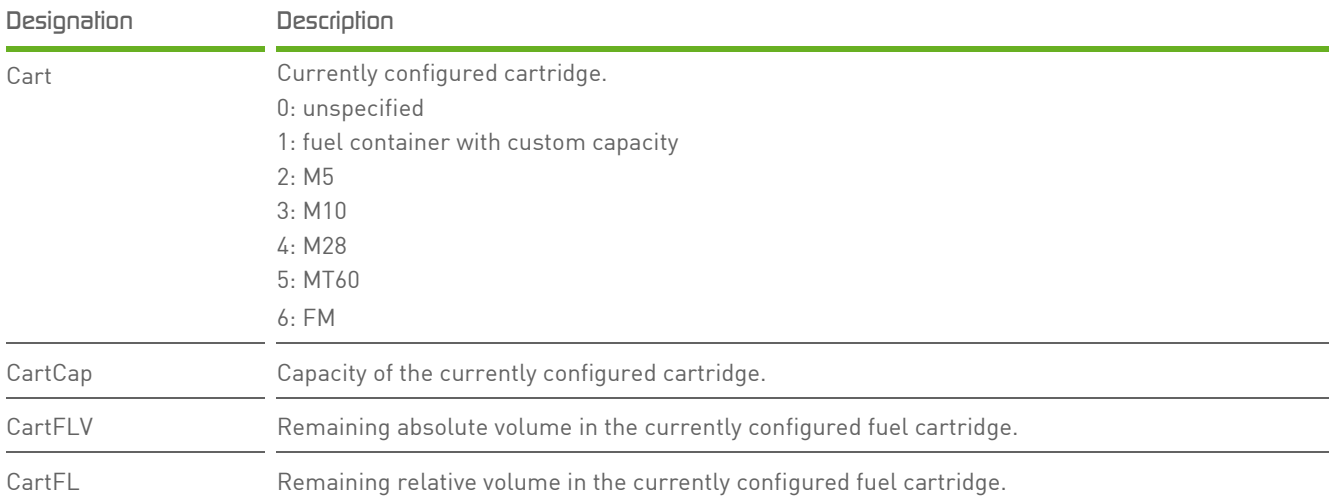

[8]

SFC Energy AG Eugen-Sänger-Ring 7 85649 Brunnthal · Germany Tel: +49 89 673 592 0 Email: info@[sfc.com](mailto:info@sfc.com) MADE BY SERGY

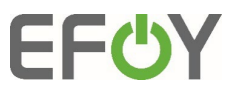

# <span id="page-8-0"></span>*Command: CLUSTER*

SFC>CLUSTER <ARGUMENT>

# *Description:*

Configure cluster operation and display information regarding cluster operation.

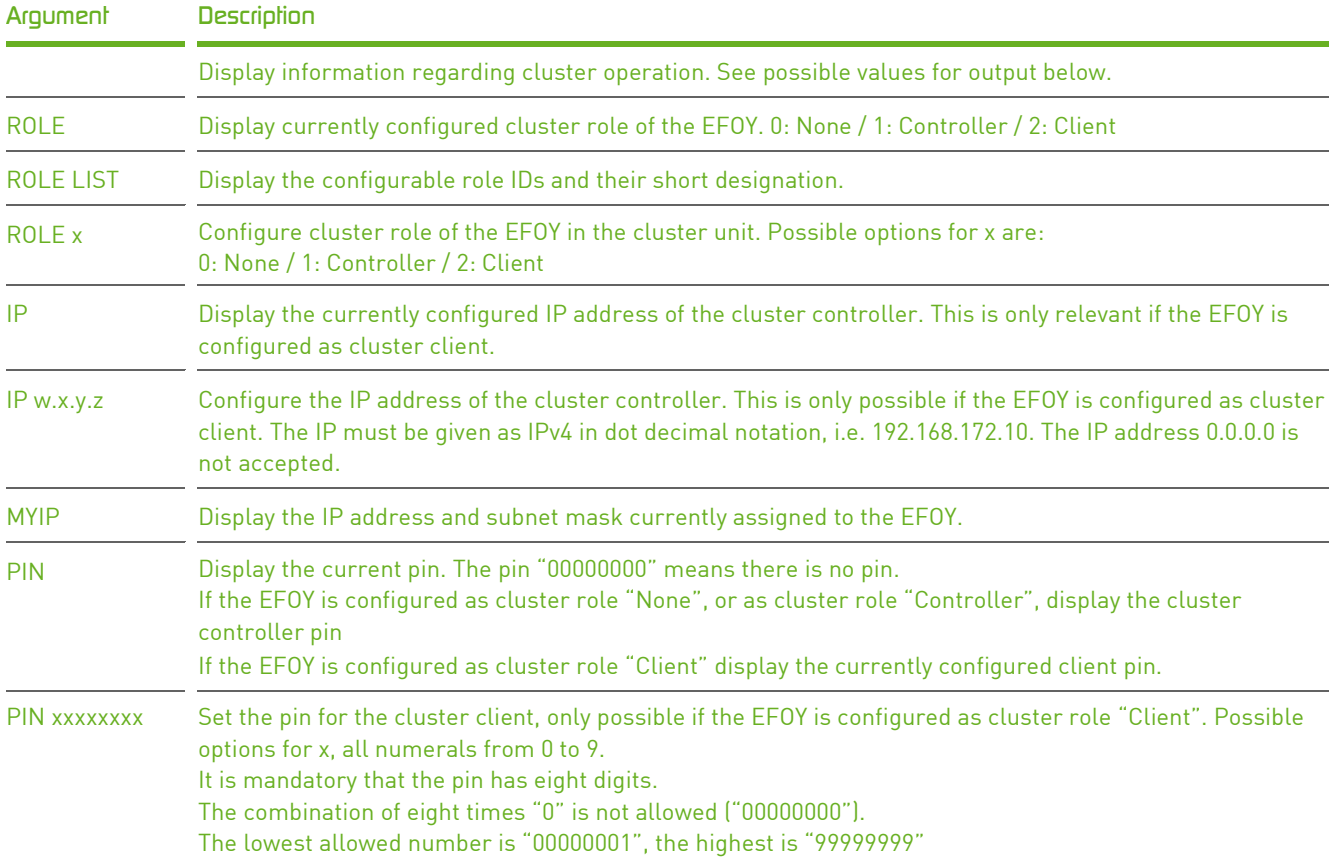

## *Possible transmission parameters:*

# *Possible values for output:*

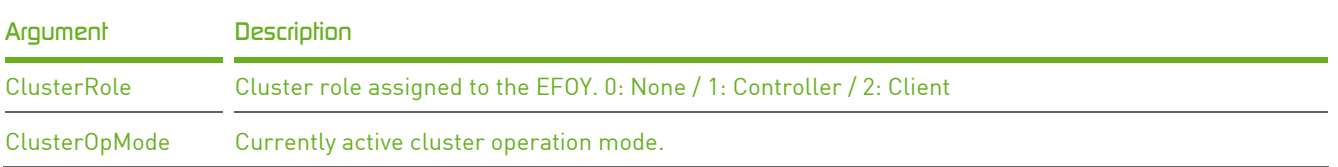

SFC Energy AG Eugen-Sänger-Ring 7 85649 Brunnthal · Germany Tel: +49 89 673 592 0 Email: info@[sfc.com](mailto:info@sfc.com) [9]

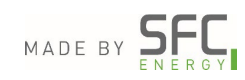

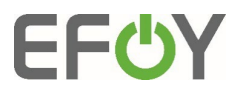

ClusterClientCnt Total number of cluster clients connected to the cluster controller. This value is only relevant if the EFOY is configured as cluster controller.

#### Example

**SFC>CLUSTER** ClusterRole 1n ClusterOpMode 10n ClusterClientCnt 3n

SFC>CLUSTER ROLE 2

SFC>CLUSTER ROLE LIST

- 0 None
- 1 Controller
- 2 Client

SFC>CLUSTER ROLE 1 Ok

SFC>CLUSTER IP 192.168.172.10

SFC>CLUSTER IP 192.168.172.20 Ok

SFC>CLUSTER MYIP IPv4: 192.168.172.11 Mask: 255.255.0.0

SFC>CLUSTER PIN ClusterPin 38251347

SFC>CLUSTER ROLE 2 Ok

SFC>CLUSTER PIN 01234567 Ok

[10]

SFC Energy AG Eugen-Sänger-Ring 7 85649 Brunnthal · Germany

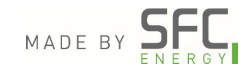

<span id="page-10-0"></span>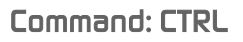

SFC>CTRL <ARGUMENT>

# *Description:*

Changes the operation mode of the system.

## *Possible transmission parameters:*

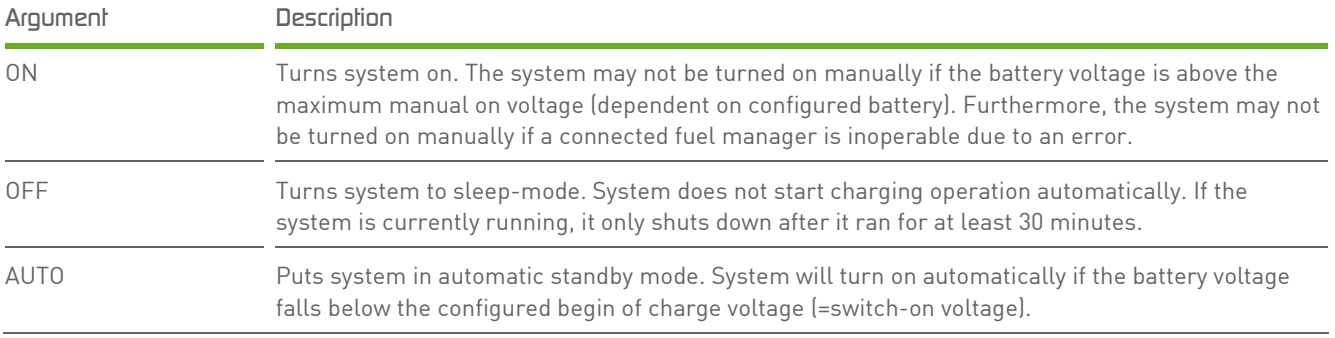

#### Example 1

SFC>CTRL ON Ok

Note:

Whether the system may currently be turned on or off is reflected in the values SystemOnOk and SystemOffOk in the output off serial command LOG.

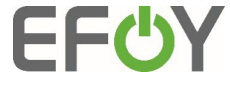

[11]

SFC Energy AG Eugen-Sänger-Ring 7 85649 Brunnthal · Germany Tel: +49 89 673 592 0 Email: info@[sfc.com](mailto:info@sfc.com) MADE BY SERGY

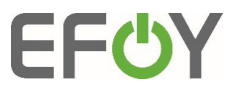

# <span id="page-11-0"></span>*Command: CYCLE*

SFC>CYCLE <ARGUMENT>

#### *Description:*

Displays the database of all cycle monitoring units and manages the cycle monitor.

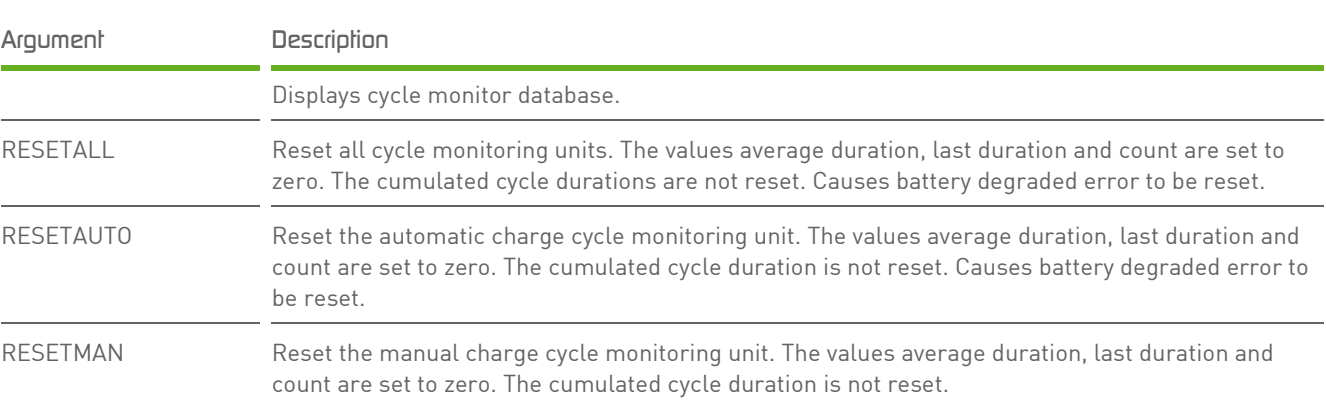

## *Possible transmission parameters:*

#### Example 1

SFC>CYCLE

AutoAvg 162min AutoLast 214min AutoCum 6h AutoCnt 2n ManAvg 71min ManLast 6min ManCum 17h ManCnt 10n DDPAvg 0min DDPLast 0min DDPCum 0h DDPCnt 0n FPAvg 0min FPLast 0min FPCum 0h FPCnt 0n ErrAvg 11min ErrLast 2min ErrCum 0h ErrCnt 2n RstAvg 11min RstLast 13min RstCum 0h RstCnt 3n

The cycle monitor database contains the following values:

![](_page_11_Picture_126.jpeg)

#### [12]

SFC Energy AG Eugen-Sänger-Ring 7 85649 Brunnthal · Germany

![](_page_11_Picture_16.jpeg)

![](_page_12_Picture_94.jpeg)

[13]

SFC Energy AG Eugen-Sänger-Ring 7 85649 Brunnthal · Germany Tel: +49 89 673 592 0 Email: info@[sfc.com](mailto:info@sfc.com)

![](_page_12_Picture_5.jpeg)

**EFUY** 

![](_page_13_Picture_1.jpeg)

## <span id="page-13-0"></span>*Command: ERROR*

SFC>ERROR

#### *Description:*

Displays the error log. The error log is presented in newest first order and without any argument, it displays the last 10 errors.

Each error has a major and minor error number, a time and date when the error happened and the operating time when the error occurred. This information is followed by information that is relevant to the error in the same formatting as in the log output.

#### *Possible transmission parameters:*

![](_page_13_Picture_113.jpeg)

#### Example 1

SFC>ERROR

001.006 2020-11-26T15:57:02Z: StackOpTime 25.3508h 001.006 2020-11-26T15:55:11Z: StackOpTime 25.3508h

#### Example 2

SFC>ERROR 1

001.006 2020-11-26T15:57:02Z: StackOpTime 25.3508h

[14]

SFC Energy AG Eugen-Sänger-Ring 7 85649 Brunnthal · Germany

![](_page_13_Picture_18.jpeg)

![](_page_14_Picture_1.jpeg)

#### <span id="page-14-0"></span>*Command: ERRORSTAT*

SFC>ERRORSTAT

#### *Description:*

Displays a table giving an overview of all errors and warnings that have occurred. Contains the information which errors or warnings have occurred (Code), how often they were set (Count), when the error or warning has occurred for the first time (First) and the last time (Last) and the operating hours when the error or warning occurred for the first and last time (StFirst and StLast).

#### **Example 1**

SFC>ERRORSTAT

![](_page_14_Picture_103.jpeg)

[15]

SFC Energy AG Eugen-Sänger-Ring 7 85649 Brunnthal · Germany

![](_page_14_Picture_12.jpeg)

# <span id="page-15-0"></span>*Command: ETH*

SFC>ETH <ARGUMENT>

# *Description:*

Displays or sets the Ethernet configuration.

## *Possible transmission parameters:*

![](_page_15_Picture_126.jpeg)

#### Example 1

SFC>ETH

Ethernet cable connected Connected to IoT Hub DHCP client: On IP: 10.1.6.56 Mask: 255.255.0.0 Gateway: 10.1.255.1 Hardware Address: E4:1E:0A:6F:AC:B1

[16]

Tel: +49 89 673 592 0 Email: info@[sfc.com](mailto:info@sfc.com)

![](_page_15_Picture_13.jpeg)

**EFUY** 

![](_page_16_Picture_1.jpeg)

# <span id="page-16-0"></span>*Command: FACTORY*

SFC>FACTORY

## *Description:*

Reset the system settings to factory defaults. The command only has an effect if the system is in sleep-mode, in standby or in transport protection.

A factory reset causes the battery configuration, the cycle monitor units, the fuel cartridge configuration and the Ethernet configuration to be reset to default.

Example 1 SFC<FACTORY Ok

[17]

SFC Energy AG Eugen-Sänger-Ring 7 85649 Brunnthal · Germany

![](_page_16_Picture_11.jpeg)

# <span id="page-17-0"></span>*Command: FM*

SFC>FM <ARGUMENT>

## *Description:*

This function is used to configure and display specific information about the Fuel Manager.

![](_page_17_Picture_144.jpeg)

## *Possible transmission parameters:*

#### Example 1 (FM 2 connected)

SFC<FM

ActivePort 1n P1Cart 1n P1Enable 1n P1Capacity 5l P1Filllevel 50% P2Cart 0n P2Enable 0n P2Capacity 0l P2Filllevel 0% FMDErrMajor 0n FMDErrMinor 0n LevelSensor 1n TFmd 24.6C FMDSysOpTime 262.4644h FMDOpTime 63.0692h

![](_page_17_Picture_145.jpeg)

[18]

SFC Energy AG Eugen-Sänger-Ring 7 85649 Brunnthal · Germany Tel: +49 89 673 592 0 Email: info@[sfc.com](mailto:info@sfc.com)

![](_page_17_Picture_14.jpeg)

**EFUY** 

![](_page_18_Picture_1.jpeg)

![](_page_18_Picture_74.jpeg)

#### Example 2 (no FM available)

SFC<FM

FM 0n

[19]

SFC Energy AG Eugen-Sänger-Ring 7 85649 Brunnthal · Germany

![](_page_18_Picture_9.jpeg)

![](_page_19_Picture_1.jpeg)

# <span id="page-19-0"></span>*Command: INFO*

SFC>INFO

# *Description:*

Display information about system type, system serial number and firmware version.

Example 1 SFC<INFO

Type: EFOY 150 Serial: 430200-2025-50508 Firmware: 24.06.161

[20]

SFC Energy AG Eugen-Sänger-Ring 7 85649 Brunnthal · Germany

![](_page_19_Picture_11.jpeg)

![](_page_20_Picture_1.jpeg)

# <span id="page-20-0"></span>*Command: LIFE*

SFC>LIFE

# *Description:*

Displays the lifetime log database. Lifetime log entries are added automatically in a fixed interval of stack operating time.

This command is for internal use only

[21]

SFC Energy AG Eugen-Sänger-Ring 7 85649 Brunnthal · Germany

![](_page_20_Picture_10.jpeg)

![](_page_21_Picture_1.jpeg)

## <span id="page-21-0"></span>*Command: LOG*

SFC>LOG

#### *Description:*

Display measurement values, system operating information and status. The command has no arguments.

#### Example 1

SFC<LOG

POut -0.65W UBat 13.33V UOut 12.74V IOut -0.05A TAmb 23.3C TStack 23.5C THE 23.7C TMeOH 24.4C pDifComp 0.00hPa pAmb 952.86hPa RH 48.8% FL 76.3% MeOHTotal 1.45l DSV 305ul FilltimeTotal 7.48s SysOpTime 1344.6667h StackOpTime 26.5297h SystemStarts 98n StackStarts 19n WOutCum 1807Wh SystemState 0n DmfcState 0n DmfcPhase 0n StackState 0n StackOcvState 4n StackCtrl 0n HTState 0n SystemOn 1n SystemOff 1n SystemOffOk 0n SystemOnOk 1n UserMode 1n BatSoc -1% TStackMin 16.3C TStackMinTime 20201110.172447n TStackMax 74.5C TStackMaxTime 20201019.091004n ActiveErrors 0n Error 0n ErrorMinor 0n ErrorTime 20201019.091004n LastError 1n LastErrorMinor 6n LastErrorTime 20201019.091004n ActiveWarnings 0n Warning 0n WarningMinor 0n WarningTime 20201019.091004n LastWarning 151n LastWarningMinor 1n LastWarningTime 20201019.091004n SystemTime 20201127.140047n

![](_page_21_Picture_137.jpeg)

SFC Energy AG Eugen-Sänger-Ring 7

![](_page_21_Picture_13.jpeg)

![](_page_22_Picture_1.jpeg)

![](_page_22_Picture_157.jpeg)

[23]

SFC Energy AG Eugen-Sänger-Ring 7 85649 Brunnthal · Germany

![](_page_22_Picture_6.jpeg)

![](_page_23_Picture_1.jpeg)

9: The system was reset.

![](_page_23_Picture_118.jpeg)

[24]

SFC Energy AG Eugen-Sänger-Ring 7 85649 Brunnthal · Germany

![](_page_23_Picture_7.jpeg)

![](_page_24_Picture_1.jpeg)

## <span id="page-24-0"></span>*Command: RESET*

SFC>RESET

# *Description:*

Resets the system. The command has no arguments.

## Example 1

SFC>RESET

[25]

SFC Energy AG Eugen-Sänger-Ring 7 85649 Brunnthal · Germany

![](_page_24_Picture_11.jpeg)

<span id="page-25-0"></span>![](_page_25_Picture_1.jpeg)

SFC>REV

# *Description:*

Displays the firmware revision. The command has no arguments.

Example 1

SFC>REV

Rev 161n

[26]

SFC Energy AG Eugen-Sänger-Ring 7 85649 Brunnthal · Germany

![](_page_25_Picture_11.jpeg)

![](_page_25_Picture_12.jpeg)

![](_page_26_Picture_1.jpeg)

# <span id="page-26-0"></span>*Command: RTC*

SFC>RTC <ARGUMENT>

## *Description:*

Display or set the current UTC time. Do not use CET (Central European Time) or CEST (Central European Summer Time)!

#### *Possible transmission parameters:*

![](_page_26_Picture_90.jpeg)

#### Example 1

SFC>RTC Current time: 2020-12-08T10:18:25Z UTC 617ms

Example 2 SFC>RTC 2020-12-08 10:21:45 Current time: 2020-12-08T10:21:45Z UTC 0ms

[27]

SFC Energy AG Eugen-Sänger-Ring 7 85649 Brunnthal · Germany

![](_page_26_Picture_14.jpeg)

![](_page_27_Picture_1.jpeg)

# <span id="page-27-0"></span>*Command: SERIAL*

SFC>SERIAL

# *Description:*

Displays the configured system serial number and stack. The command has no arguments.

# Example 1

SFC>SERIAL

efoy : 430200-2025-50508 stack: 158010003-44

[28]

SFC Energy AG Eugen-Sänger-Ring 7 85649 Brunnthal · Germany

![](_page_27_Picture_12.jpeg)

# <span id="page-28-0"></span>*Command: TLP*

SFC>TLP <ARGUMENT>

#### *Description:*

Control and monitor the transport protection. The transport protection may only be initiated when the system is in operation, standby or sleep-mode.

The transport protection may only be aborted while it is already active or while the system is still in charging operation. Otherwise the command is rejected.

#### *Possible transmission parameters:*

![](_page_28_Picture_152.jpeg)

#### Example 1

SFC<sub>>TLP</sub> TLPState 0n

#### Example 2

SFC>TLP START Ok

#### Example 3

SFC>TLP TLPState 4n

#### Example 4

SFC>TLP ABORT Ok

[29]

SFC Energy AG Eugen-Sänger-Ring 7 85649 Brunnthal · Germany Tel: +49 89 673 592 0 Email: info@[sfc.com](mailto:info@sfc.com)

![](_page_28_Picture_19.jpeg)

**EFUY** 

![](_page_29_Picture_1.jpeg)

# <span id="page-29-0"></span>*Command: UNLOCK*

SFC>UNLOCK

# *Description:*

Deactivate the transport protection mode. The command is rejected when the system is not in transport protection mode.

Example 1 SFC<UNLOCK OK

[30]

SFC Energy AG Eugen-Sänger-Ring 7 85649 Brunnthal · Germany

![](_page_29_Picture_10.jpeg)

## <span id="page-30-0"></span>*Command: VER*

SFC>VER

# *Description:*

Displays the firmware version. The command has no arguments.

Example 1 SFC>VER Firmware EFOY 150 24.06C12V/24V QB date 2020-11-06

[31]

SFC Energy AG Eugen-Sänger-Ring 7 85649 Brunnthal · Germany

![](_page_30_Picture_9.jpeg)

![](_page_30_Picture_10.jpeg)

![](_page_31_Picture_1.jpeg)

### <span id="page-31-0"></span>*Command: WARNING*

SFC>WARNING <ARGUMENT>

# *Description:*

List the codes and UTC timestamps of last warnings that occurred.

#### *Possible transmission parameters:*

![](_page_31_Picture_121.jpeg)

#### Example 1

#### SFC>WARNING

![](_page_31_Picture_122.jpeg)

#### Example 2

SFC>WARNING 3

![](_page_31_Picture_123.jpeg)

[32]

![](_page_31_Picture_17.jpeg)